<Anmeldename>@qgmail.de

Dabei muss <Anmeldename> durch den Anmeldenamen im Schulnetz ersetzt werden.

## **Einstellungen für die Mailadresse**

**Schulische Mailadresse**

## **Einrichtung am Beispiel Thunderbird**

From: <https://wiki.qg-moessingen.de/>- **QG Wiki**

Permanent link: **<https://wiki.qg-moessingen.de/anleitungen:mailadresse:start?rev=1571151909>**

Last update: **15.10.2019 17:05**

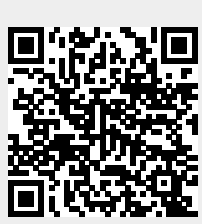